[LE CRABE INFO \(HTTPS://LECRABEINFO.NET\)](https://lecrabeinfo.net/) [WINDOWS \(HTTPS://LECRABEINFO.NET/CATEGORY/WINDOWS\)](https://lecrabeinfo.net/category/windows)

# Télécharger et installer Windows 10 Fall Creators Update (version 1709)

★★★☆☆

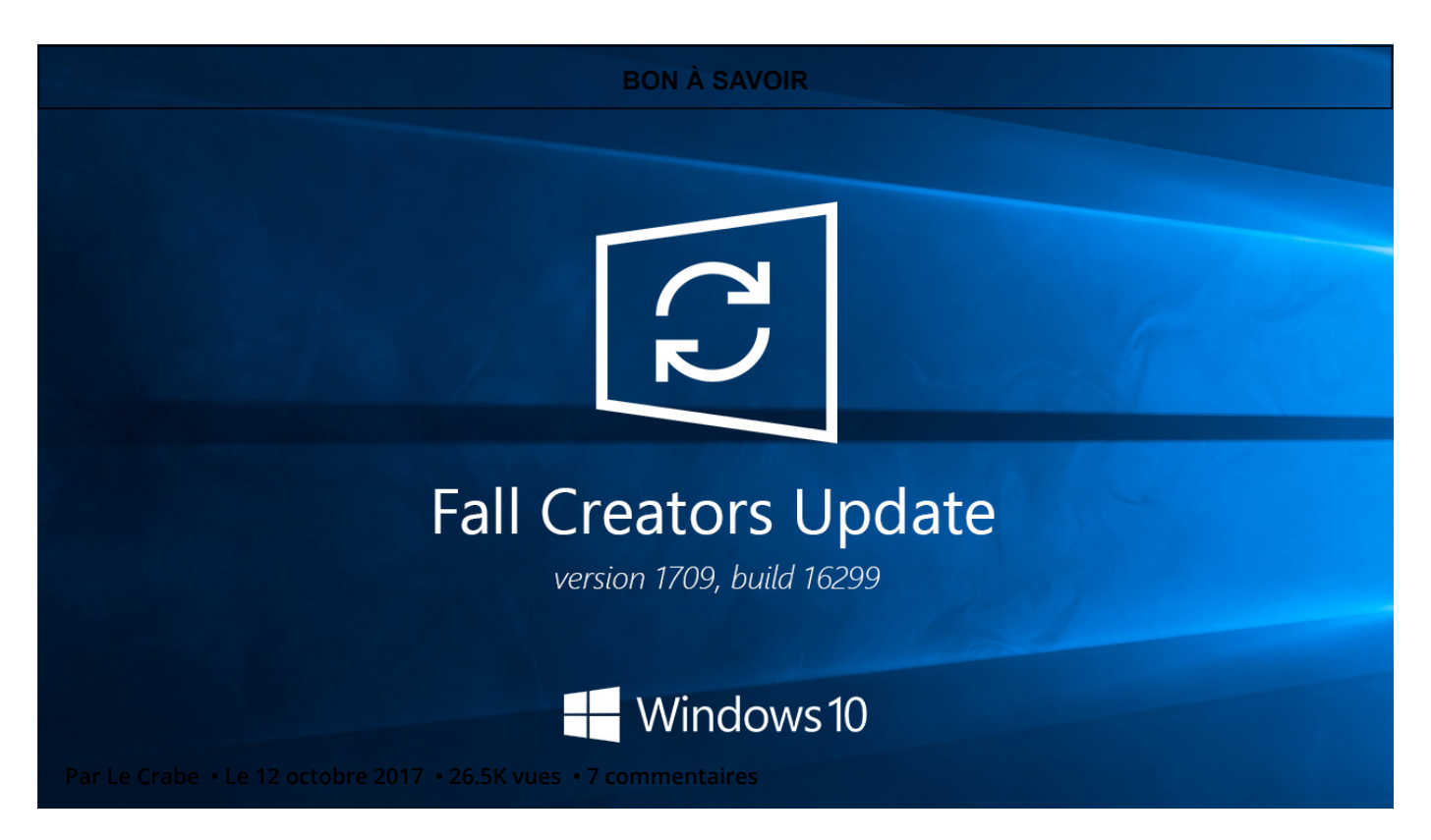

MàJ le 17 octobre 2017 : mise à jour possible avec Windows Update et avec l'Assistant Mise à jour de Windows 10.

La mise à jour Windows 10 Fall Creators (version 1709) ou « Windows 10 Fall Creators Update » est disponible ! Après avoir déployé la build 16299.15

[\(https://blogs.windows.com/windowsexperience/2017/09/26/announcing-windows-10-insider-preview](https://blogs.windows.com/windowsexperience/2017/09/26/announcing-windows-10-insider-preview-build-16299-pc/)build-16299-pc/) pour les Insiders quelques jours plus tôt, Microsoft rend disponible la dernière mise à jour de Windows 10 pour l'ensemble de ses utilisateurs ce 17 octobre 2017. La build 16299.15 est la build finale de Windows 10 Fall Creators Update, autrement dit la RTM (Release to manufacturing). C'est la quatrième mise à jour majeure (Feature Update) de Windows 10. Toujours gratuite et disponible pour tous les utilisateurs de Windows 10, elle succède à la Creators Update [\(https://lecrabeinfo.net/telecharger-installer-mise-jour-windows-10-creators-update-version-1703.html\)](https://lecrabeinfo.net/telecharger-installer-mise-jour-windows-10-creators-update-version-1703.html) (version 1703, build 15063) parue plus tôt cette année. Si vous souhaitez profiter dès maintenant des nombreuses nouveautés de Windows 10 Fall Creators Update (https://lecrabeinfo.net/windows-10 [fall-creators-update-redstrone3-version-1709-liste-complete-fonctionnalites-nouveautes.html\), voici](https://lecrabeinfo.net/windows-10-fall-creators-update-redstrone3-version-1709-liste-complete-fonctionnalites-nouveautes.html) comment la télécharger et l'installer.

Comme pour les mises à jour précédentes, Windows 10 Fall Creators Update peut s'installer de trois façons différentes : soit via [l'assistant de mise à jour](#page-1-0), l'[ISO de la Fall Creators Update](#page-4-0) ou Windows Update.

### AU SOMMAIRE

- [1. Méthode n°1 : via l'assistant de mise à jour](#page-1-0)
- [2. Méthode n°2 : via l'ISO de Windows 10 Fall Creators Update](#page-3-0)
- [3. Méthode n°3 : via Windows Update](#page-4-0)

## <span id="page-1-0"></span>Méthode n°1 : via l'assistant de mise à jour

Téléchargez l'assistant de mise à jour de Windows 10 en cliquant sur le lien ci-dessous :

 [Windows 10 Update Assistant \(http://go.microsoft.com/fwlink/?LinkID=799445\)](http://go.microsoft.com/fwlink/?LinkID=799445)

Double-cliquez sur l'exécutable pour lancer l'Assistant Mise à jour de Windows 10 puis cliquez sur le bouton Mettre à jour maintenant pour lancer le téléchargement de Windows 10 Fall Creators Update.

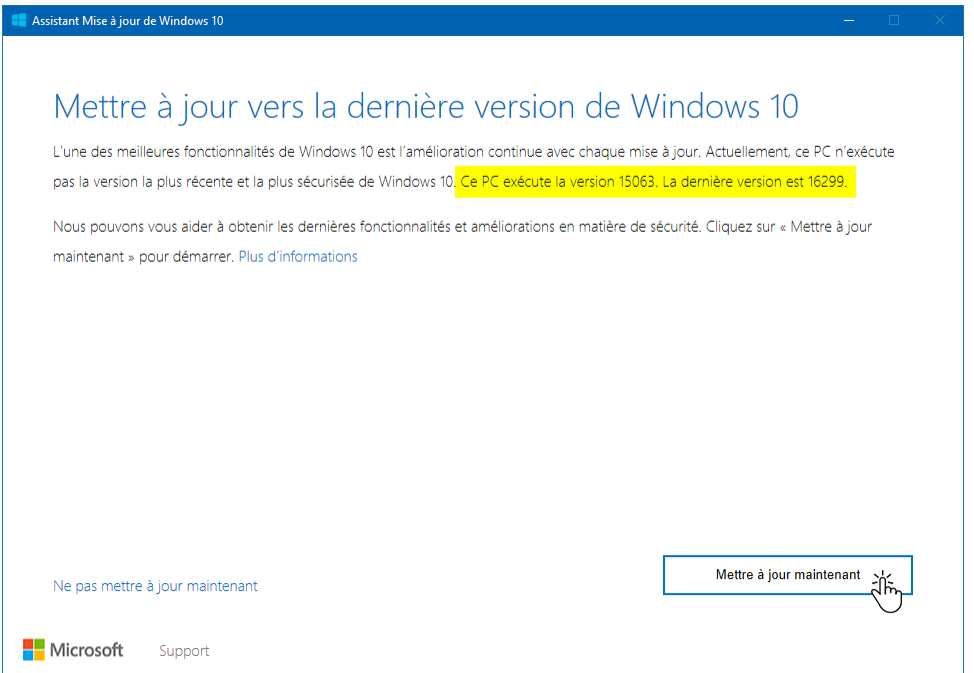

(https://lecrabeinfo.net/app/uploads/2017/10/telecharger-et-installer-iso-windows-10-fall-creators[update-rtm-version-1709-build-16299-windows10-assistant-mise-a-jour-mettre-a-jour-maintenant-](https://lecrabeinfo.net/app/uploads/2017/10/telecharger-et-installer-iso-windows-10-fall-creators-update-rtm-version-1709-build-16299-windows10-assistant-mise-a-jour-mettre-a-jour-maintenant-59e6637a4a897.png)59e6637a4a897.png)

Cliquez sur Suivant après avoir vérifié que votre PC était compatible avec Windows 10.

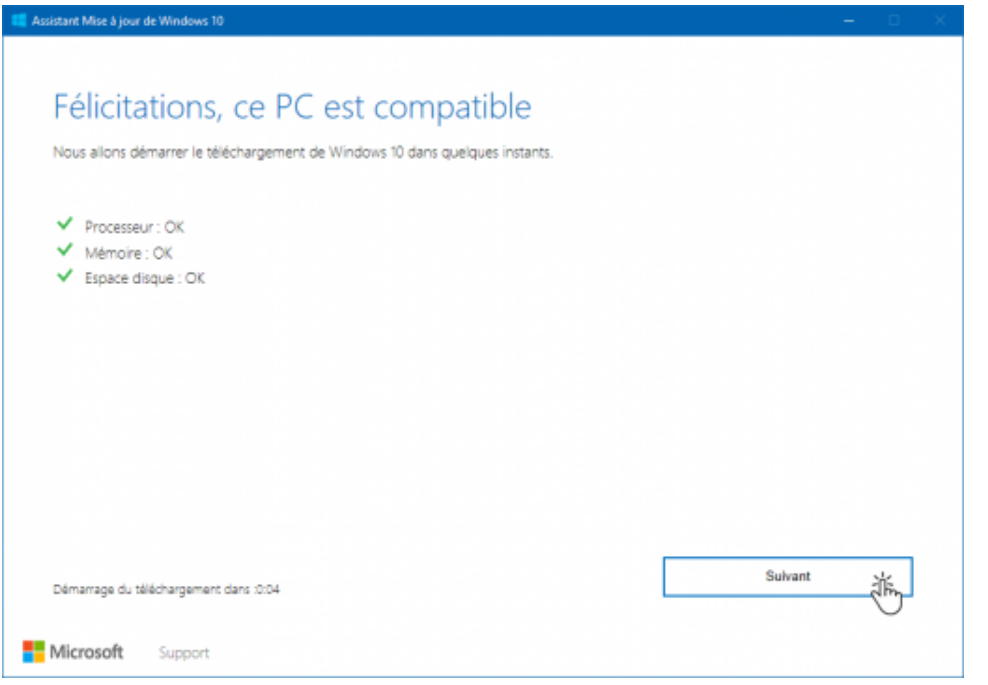

[\(https://lecrabeinfo.net/app/uploads/2017/10/telecharger-et-installer-iso-windows-10-fall-creators](https://lecrabeinfo.net/app/uploads/2017/10/telecharger-et-installer-iso-windows-10-fall-creators-update-rtm-version-1709-build-16299-windows10-assistant-mise-a-jour-pc-compatible-59e663c8e4d1a.png)update-rtm-version-1709-build-16299-windows10-assistant-mise-a-jour-pc-compatible-59e663c8e4d1a.png)

L'assistant lance alors le téléchargement de la mise à jour Windows 10 Fall Creators. Vous pouvez cliquer sur le bouton Réduire afin de laisser le téléchargement se dérouler en tâche de fond.

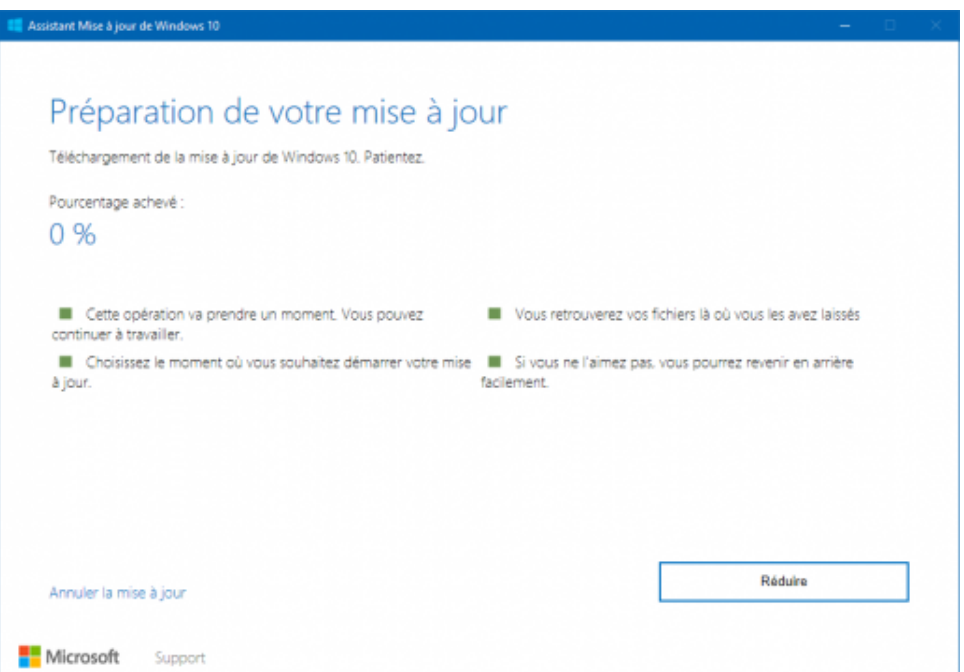

[\(https://lecrabeinfo.net/app/uploads/2017/10/telecharger-et-installer-iso-windows-10-fall-creators](https://lecrabeinfo.net/app/uploads/2017/10/telecharger-et-installer-iso-windows-10-fall-creators-update-rtm-version-1709-build-16299-windows10-assistant-mise-a-jour-preparation-mise-a-jour-59e663fcef8f7.png)update-rtm-version-1709-build-16299-windows10-assistant-mise-a-jour-preparation-mise-a-jour-59e663fcef8f7.png)

Une fois le téléchargement terminé, le PC va redémarrer et la Fall Creators Update va s'installer. Vos fichiers personnels, applications et paramètres seront comme d'habitude conservés  $\odot$ 

## <span id="page-3-0"></span>Méthode n°2 : via l'ISO de Windows 10 Fall Creators Update

Téléchargez l'outil création de média de Windows 10 en cliquant sur le lien ci-dessous :

 [Windows 10 Media Creation Tool \(http://go.microsoft.com/fwlink/?LinkId=691209\)](http://go.microsoft.com/fwlink/?LinkId=691209)

Avec la commande wmic , on constate que Microsoft a bien mis à jour l'outil création de média pour permettre le téléchargement de la Fall Creators Update (la build 16299.15 étant la build finale de la Fall Creators Update) :

wmic datafile where "name='MediaCreationTool.exe'" get name,version Name Version <sup>3</sup> mediacreationtool.exe 10.0.16299.15

Une fois l'outil création de média téléchargé, rien ne change : vous avez toujours le choix entre télécharger l'ISO de Windows 10 (Fall Creators Update) (https://lecrabeinfo.net/telecharger-iso-de[windows-7-8-1-et-10-gratuitement.html#loutil-creation-de-media\) ou mettre à niveau votre PC](https://lecrabeinfo.net/telecharger-iso-de-windows-7-8-1-et-10-gratuitement.html#loutil-creation-de-media) directement vers la Fall Creations Update.

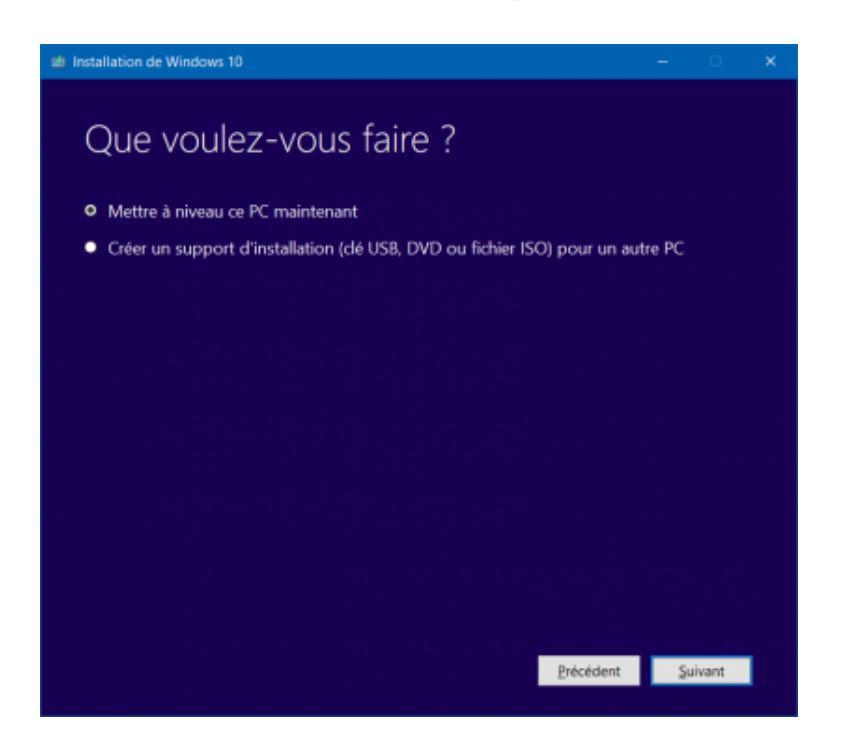

[\(https://lecrabeinfo.net/app/uploads/2017/10/telecharger-et-installer-iso-windows-10-fall-creators](https://lecrabeinfo.net/app/uploads/2017/10/telecharger-et-installer-iso-windows-10-fall-creators-update-rtm-version-1709-build-16299-outil-creation-media-59e67175d5301.png)update-rtm-version-1709-build-16299-outil-creation-media-59e67175d5301.png)

Il est à mon sens plus intéressant de télécharger l'ISO (via l'option Créer un support d'installation pour un autre PC). Cela vous permettra à la fois de mettre à niveau votre PC vers la Fall Creator Update (en montant l'ISO dans l'Explorateur de fichiers) et de dépanner votre PC en cas de besoin (en [créant par exemple une clé USB d'installation de Windows 10 \(https://lecrabeinfo.net/creer-une-cle-usb](https://lecrabeinfo.net/creer-une-cle-usb-dinstallation-uefi-de-windows-10-8-ou-7.html)dinstallation-uefi-de-windows-10-8-ou-7.html)).

08/11/2017 Télécharger et installer Windows 10 Fall Creators Update 1709 – Le Crabe Info

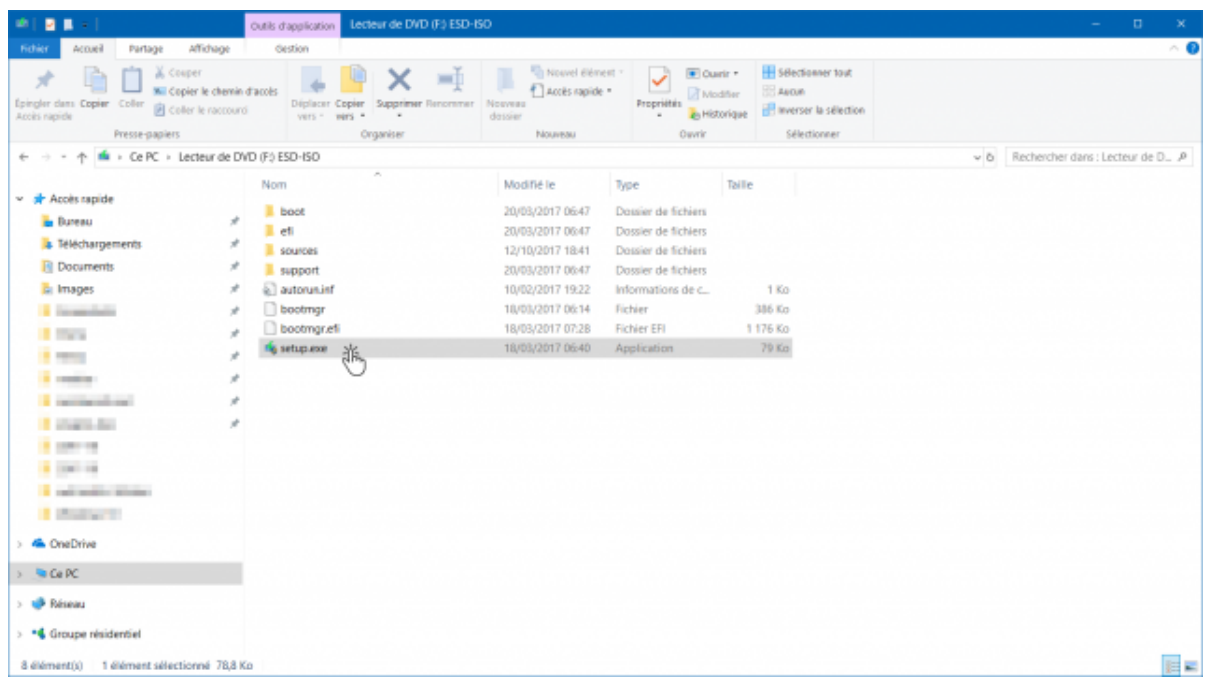

[\(https://lecrabeinfo.net/app/uploads/2017/10/telecharger-et-installer-iso-windows-10-fall-creators](https://lecrabeinfo.net/app/uploads/2017/10/telecharger-et-installer-iso-windows-10-fall-creators-update-rtm-version-1709-build-16299-setup-exe-59e673178393a.png)update-rtm-version-1709-build-16299-setup-exe-59e673178393a.png)

Après avoir monté l'ISO dans l'Explorateur de fichiers, double-cliquez sur setup.exe et suivez la procédure habituelle !  $\odot$ 

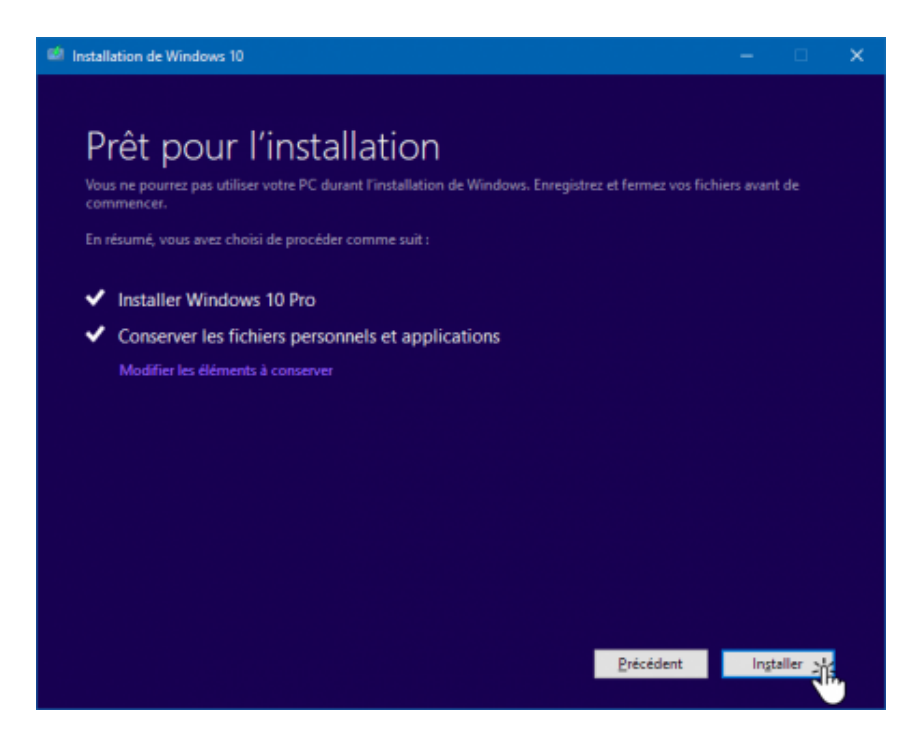

(https://lecrabeinfo.net/app/uploads/2017/10/telecharger-et-installer-iso-windows-10-fall-creators[update-rtm-version-1709-build-16299-windows10-outil-creation-media-installer-59e67a8e36553.png\)](https://lecrabeinfo.net/app/uploads/2017/10/telecharger-et-installer-iso-windows-10-fall-creators-update-rtm-version-1709-build-16299-windows10-outil-creation-media-installer-59e67a8e36553.png)

## <span id="page-4-0"></span>Méthode n°3 : via Windows Update

Il est possible de télécharger et d'installer Windows 10 Fall Creators Update via Windows Update pour les Insiders en Fast Ring, Slow Ring et Release Preview depuis les 2, 4 et 11 octobre derniers ; et pour l'ensemble des utilisateurs de Windows 10 depuis le 17 octobre 2017.

Astuce : si vous souhaitez recevoir la Fall Creators Update avant sa publication pour le grand public le 17 octobre prochain, inscrivez-vous au programme Windows Insider [\(https://lecrabeinfo.net/windows-insider-telecharger-iso-installer-windows-10-insider-preview-beta](https://lecrabeinfo.net/windows-insider-telecharger-iso-installer-windows-10-insider-preview-beta-build-slow-fast-ring-skip-ahead.html)build-slow-fast-ring-skip-ahead.html), sélectionnez l'anneau Release Preview et commencez à recevoir la dernière Feature Update de Windows 10 d'ici 5 minutes !

Ouvrez Windows Update en entrant la commande ms-settings:windowsupdate dans la commande Exécuter.

Après avoir cliqué sur le bouton Rechercher des mises à jour, la mise à jour « Mise à jour de fonctionnalité vers Windows 10, version 1709 » devrait se télécharger.

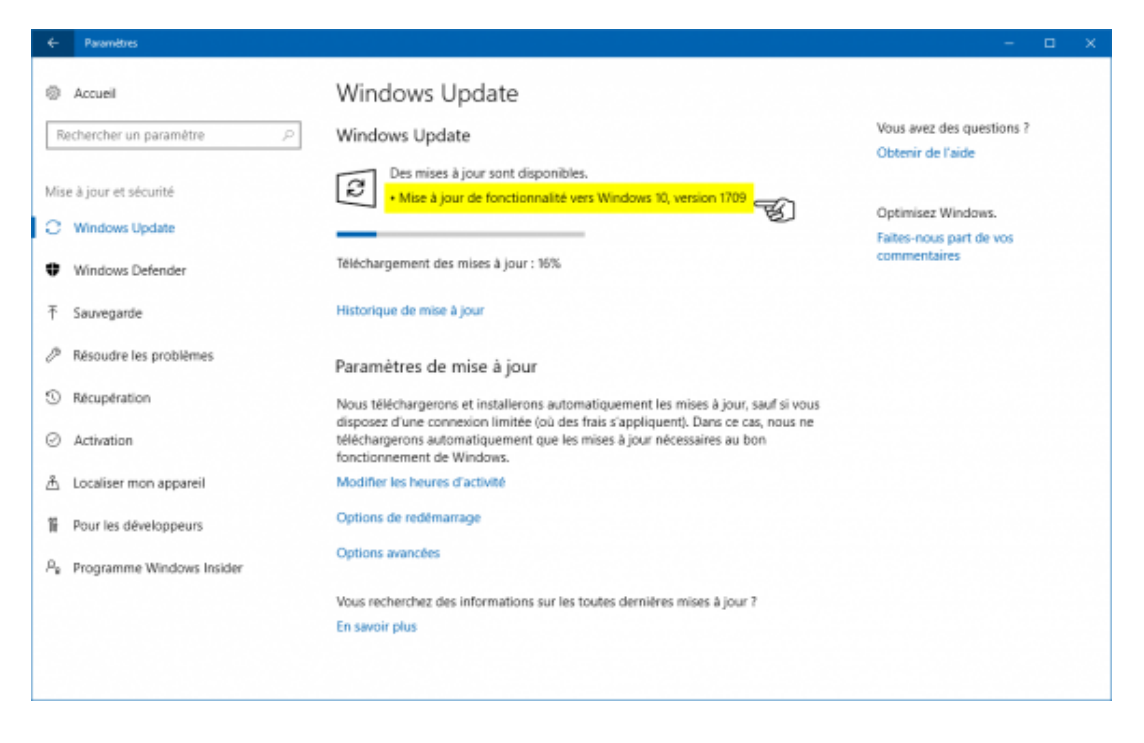

[\(https://lecrabeinfo.net/app/uploads/2017/10/telecharger-et-installer-iso-windows-10-fall-creators](https://lecrabeinfo.net/app/uploads/2017/10/telecharger-et-installer-iso-windows-10-fall-creators-update-rtm-version-1709-build-16299-windows-update-telechargement-1709-59e6774258060.png)update-rtm-version-1709-build-16299-windows-update-telechargement-1709-59e6774258060.png)

Une fois la préparation de l'installation terminée, cliquez sur le bouton Redémarrer pour lancer l'installation de Windows 10 Fall Creators Update.

08/11/2017 Télécharger et installer Windows 10 Fall Creators Update 1709 – Le Crabe Info

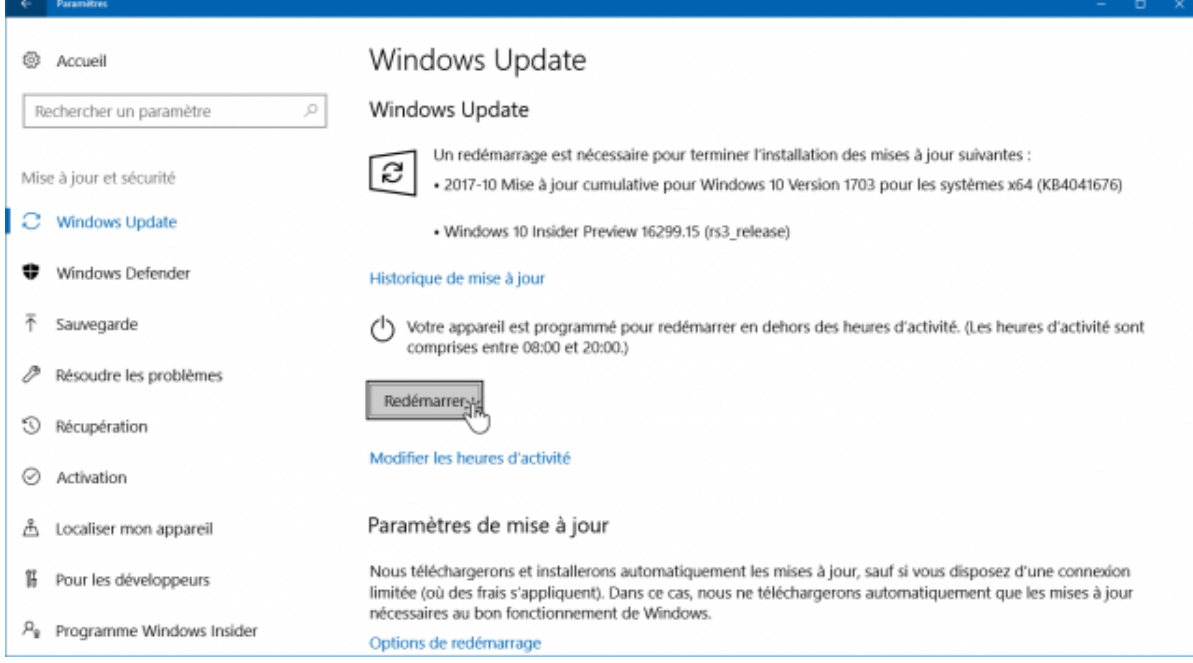

[\(https://lecrabeinfo.net/app/uploads/2017/10/telecharger-et-installer-iso-windows-10-fall-creators](https://lecrabeinfo.net/app/uploads/2017/10/telecharger-et-installer-iso-windows-10-fall-creators-update-rtm-version-1709-build-16299-windows-update-redemarrer-59e677e4d2829.png)update-rtm-version-1709-build-16299-windows-update-redemarrer-59e677e4d2829.png)

Et voilà, Windows 10 Fall Creators Update va maintenant s'installer sur votre PC  $\circled{c}$ )

[#fall creators update \(https://lecrabeinfo.net/tag/fall-creators-update\)](https://lecrabeinfo.net/tag/fall-creators-update)

[#iso windows 10 fall creators update \(https://lecrabeinfo.net/tag/iso-windows-10-fall-creators-update\)](https://lecrabeinfo.net/tag/iso-windows-10-fall-creators-update)

[#windows 10 \(https://lecrabeinfo.net/tag/windows-10\)](https://lecrabeinfo.net/tag/windows-10)

[#windows 10 build 16299 \(https://lecrabeinfo.net/tag/windows-10-build-16299\)](https://lecrabeinfo.net/tag/windows-10-build-16299)

[#windows 10 fall creators update \(https://lecrabeinfo.net/tag/windows-10-fall-creators-update\)](https://lecrabeinfo.net/tag/windows-10-fall-creators-update)

[#windows 10 version 1709 \(https://lecrabeinfo.net/tag/windows-10-version-1709\)](https://lecrabeinfo.net/tag/windows-10-version-1709)

## Partagez cet article !

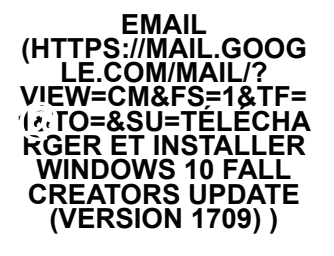

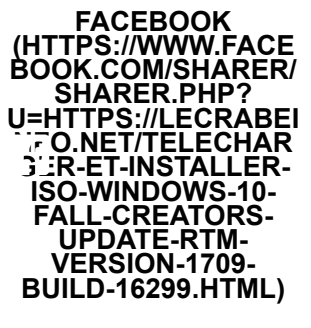

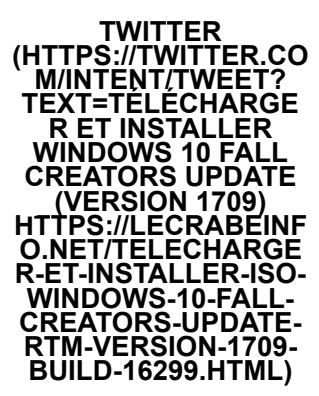

GOOGLE+ [\(HTTPS://PLUS.GOOG](https://plus.google.com/share?url=https://lecrabeinfo.net/telecharger-et-installer-iso-windows-10-fall-creators-update-rtm-version-1709-build-16299.html) LE.COM/SHARE? URL=HTTPS://LECRA BEINFO.NET/TELE ARGER-ET-WINDOWS-10-FALL CREATORS-UPDATE-M-VERSION-1709-BUILD-16299.HTML)

## A voir également sur le forum

[MAJ fall creators update code erreur 0xc000000f \(https://forums.lecrabeinfo.net/topic/6647-maj-fall](https://forums.lecrabeinfo.net/topic/6647-maj-fall-creators-update-code-erreur-0xc000000f/)creators-update-code-erreur-0xc000000f/)

[Disparition icône windows store suite à mise à jour 1709 \(https://forums.lecrabeinfo.net/topic/6368](https://forums.lecrabeinfo.net/topic/6368-disparition-ic%C3%B4ne-windows-store-suite-%C3%A0-mise-%C3%A0-jour-1709/) disparition-ic%C3%B4ne-windows-store-suite-%C3%A0-mise-%C3%A0-jour-1709/)

Sécuriser Windows 10 : Microsoft présente sa liste de prérequis [\(https://forums.lecrabeinfo.net/topic/6655-s%C3%A9curiser-windows-10-microsoft](https://forums.lecrabeinfo.net/topic/6655-s%C3%A9curiser-windows-10-microsoft-pr%C3%A9sente-sa-liste-de-pr%C3%A9requis/)pr%C3%A9sente-sa-liste-de-pr%C3%A9requis/)

[Lenteur au démarrage \(https://forums.lecrabeinfo.net/topic/6653-lenteur-au-d%C3%A9marrage/\)](https://forums.lecrabeinfo.net/topic/6653-lenteur-au-d%C3%A9marrage/)

[Lenteur au démarrage \(https://forums.lecrabeinfo.net/topic/6652-lenteur-au-d%C3%A9marrage/\)](https://forums.lecrabeinfo.net/topic/6652-lenteur-au-d%C3%A9marrage/)

## Besoin d'aide ?

Malgré la lecture de l'article « Télécharger et installer Windows 10 Fall Creators Update (version 1709) », vous avez encore des questions qui vous trottent dans la tête ? Vous avez toujours les mêmes problèmes qu'au départ ? Vous êtes bloqués et vous ne savez plus quoi faire ?

Faites appel à la communauté du Crabe en posant votre question sur le forum !

poser ma question sur le forum

## <span id="page-7-0"></span>7 commentaires

#### $\Delta$  A LIRE AVANT DE LAISSER UN COMMENTAIRE !

Depuis l'ouverture du forum d'aide, les commentaires ne sont plus destinés à recevoir des demandes d'aide. Ils sont désormais là pour recueillir vos remarques sur le contenu de l'article, suggérer des améliorations, donner votre avis sur l'efficacité des solutions proposées...

Bref, vous l'aurez compris, si vous avez besoin d'une assistance : posez votre question sur le forum d'aide !  $\circled{e}$ 

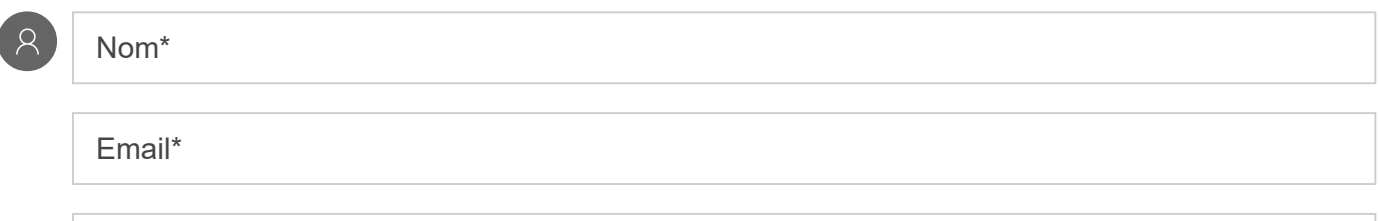

Participer à la discussion...

 $\blacksquare$  Parole de crustacé, je jure que mon commentaire n'est pas destiné à demander de l'aide. Je sais qu'il y a le forum qui est là pour ça. Bon maintenant, laisse-moi commenter !

Submit Comment

#### <span id="page-8-0"></span>hanni • [25 octobre 2017 at 13h11](#page-8-0)

Bonjour, j'ai installé Windows 10 Fall Creators Update (version 1709) via la MAJ de Windows sur une de mes machines secondaires pour voir et bien tout s'est bien passé… aucun souci. je vais donc me mettre à regarder de plus près et tester les diverses nouveautés.

Encore bravo pour votre site Le Crabe !  $\odot$ 

[Répondre \(https://lecrabeinfo.net/telecharger-et-installer-iso-windows-10-fall-creators-update-rtm-version-1709](https://lecrabeinfo.net/telecharger-et-installer-iso-windows-10-fall-creators-update-rtm-version-1709-build-16299.html?replytocom=22399#respond) build-16299.html?replytocom=22399#respond) • [Permalink](#page-8-0)

#### <span id="page-8-1"></span>Stilgar • [22 octobre 2017 at 9h55](#page-8-1)

Bonjour : Toujours de bon conseil !! Un vrai plaisir ! Methode 1 : via l'assistant de mise a jour…Nickel Merci.

[Répondre \(https://lecrabeinfo.net/telecharger-et-installer-iso-windows-10-fall-creators-update-rtm-version-1709](https://lecrabeinfo.net/telecharger-et-installer-iso-windows-10-fall-creators-update-rtm-version-1709-build-16299.html?replytocom=22336#respond) build-16299.html?replytocom=22336#respond) • [Permalink](#page-8-1)

#### <span id="page-8-2"></span>Chichi • [20 octobre 2017 at 22h29](#page-8-2)

Les 3 methode sans Manifique j'aime bien votre site merci

[Répondre \(https://lecrabeinfo.net/telecharger-et-installer-iso-windows-10-fall-creators-update-rtm-version-1709](https://lecrabeinfo.net/telecharger-et-installer-iso-windows-10-fall-creators-update-rtm-version-1709-build-16299.html?replytocom=22321#respond) build-16299.html?replytocom=22321#respond) • [Permalink](#page-8-2)

#### <span id="page-8-3"></span>philippe • [19 octobre 2017 at 12h16](#page-8-3)

Fonction bien MAIS il faut penser a sauvegarder ses données personnelles AVANT car après la mise a jour mon Windows avait les paramétrés par défauts , tous les programmes étaient présent mais sans aucuns paramétrages et dans windows.old aucuns paramètres de mon compte local !

[Répondre \(https://lecrabeinfo.net/telecharger-et-installer-iso-windows-10-fall-creators-update-rtm-version-1709](https://lecrabeinfo.net/telecharger-et-installer-iso-windows-10-fall-creators-update-rtm-version-1709-build-16299.html?replytocom=22294#respond) build-16299.html?replytocom=22294#respond) • [Permalink](#page-8-3)

<span id="page-8-4"></span>logitech • [18 octobre 2017 at 21h06](#page-8-4)

Bonjour Le Crabe et merci!!! la mise à jour c'est bien déroulée. J'ai choisi: Méthode n°2 : via l'ISO de Windows 10 Fall Creators Update [Répondre \(https://lecrabeinfo.net/telecharger-et-installer-iso-windows-10-fall-creators-update-rtm-version-1709](https://lecrabeinfo.net/telecharger-et-installer-iso-windows-10-fall-creators-update-rtm-version-1709-build-16299.html?replytocom=22264#respond) build-16299.html?replytocom=22264#respond) • [Permalink](#page-8-4)

#### <span id="page-9-0"></span>pat35550 • [18 octobre 2017 at 17h38](#page-9-0)

Un grand Merci, comme dab il n'y a rien à redire

[Répondre \(https://lecrabeinfo.net/telecharger-et-installer-iso-windows-10-fall-creators-update-rtm-version-1709](https://lecrabeinfo.net/telecharger-et-installer-iso-windows-10-fall-creators-update-rtm-version-1709-build-16299.html?replytocom=22255#respond) build-16299.html?replytocom=22255#respond) • [Permalink](#page-9-0)

<span id="page-9-1"></span>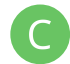

Christian\_Perrin • [18 octobre 2017 at 10h44](#page-9-1)

Bonjour et Merci ,

Vraiment bien expliqué je vais choisir la méthode No 2 sur USB , j'aime bien votre site; **Cordialement** 

Chris

[Répondre \(https://lecrabeinfo.net/telecharger-et-installer-iso-windows-10-fall-creators-update-rtm-version-1709](https://lecrabeinfo.net/telecharger-et-installer-iso-windows-10-fall-creators-update-rtm-version-1709-build-16299.html?replytocom=22253#respond) build-16299.html?replytocom=22253#respond) • [Permalink](#page-9-1)

 $\circledcirc$  Le Crabe Info • Logo créé par madPXL • Guide web • Contacter le Crabe • Mentions légales